#### **Menu de gauche**

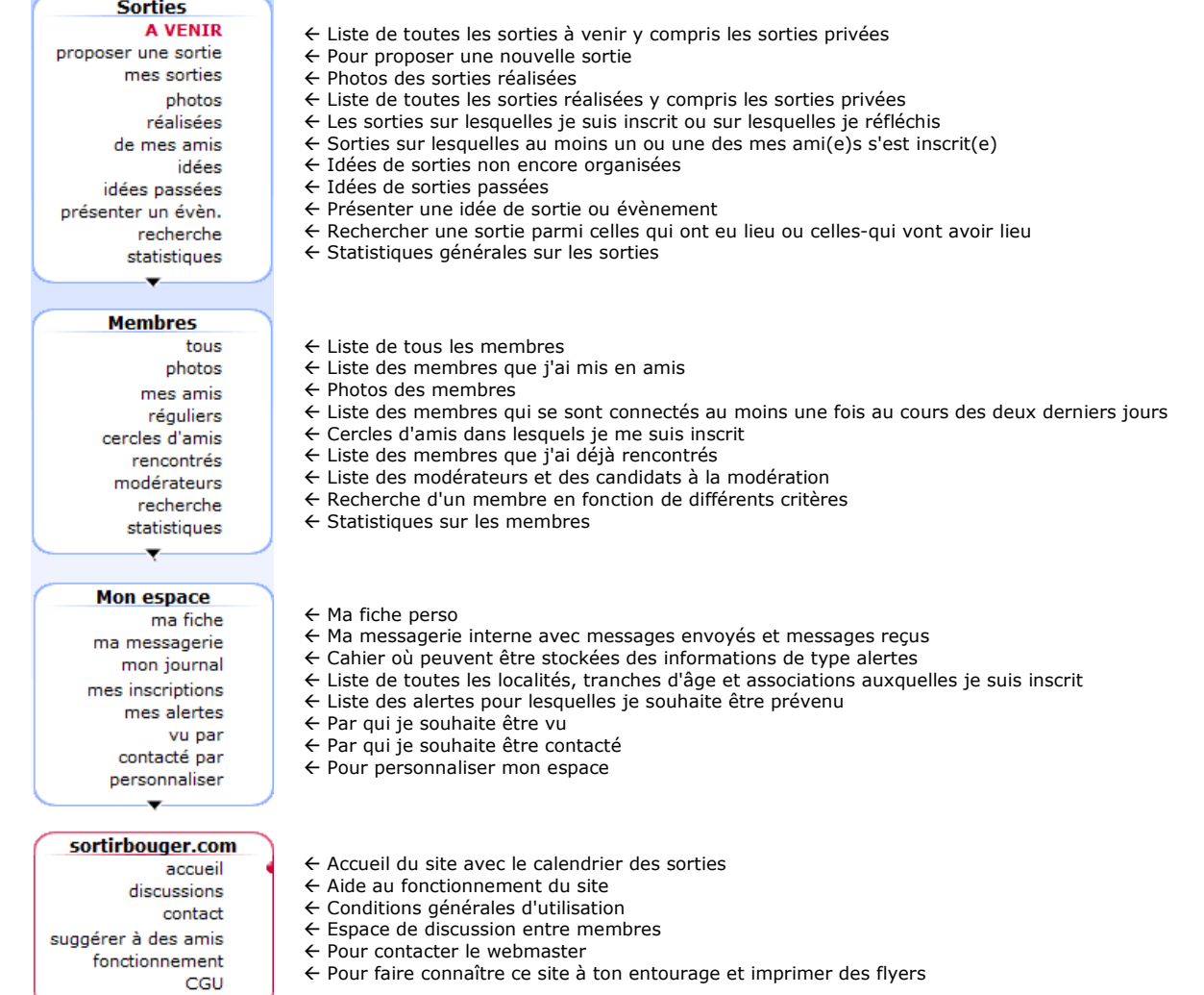

 $\overline{\phantom{a}}$ 

 $\leftarrow$  Clique sur une date pour voir les sorties prévues

## **Inscription**

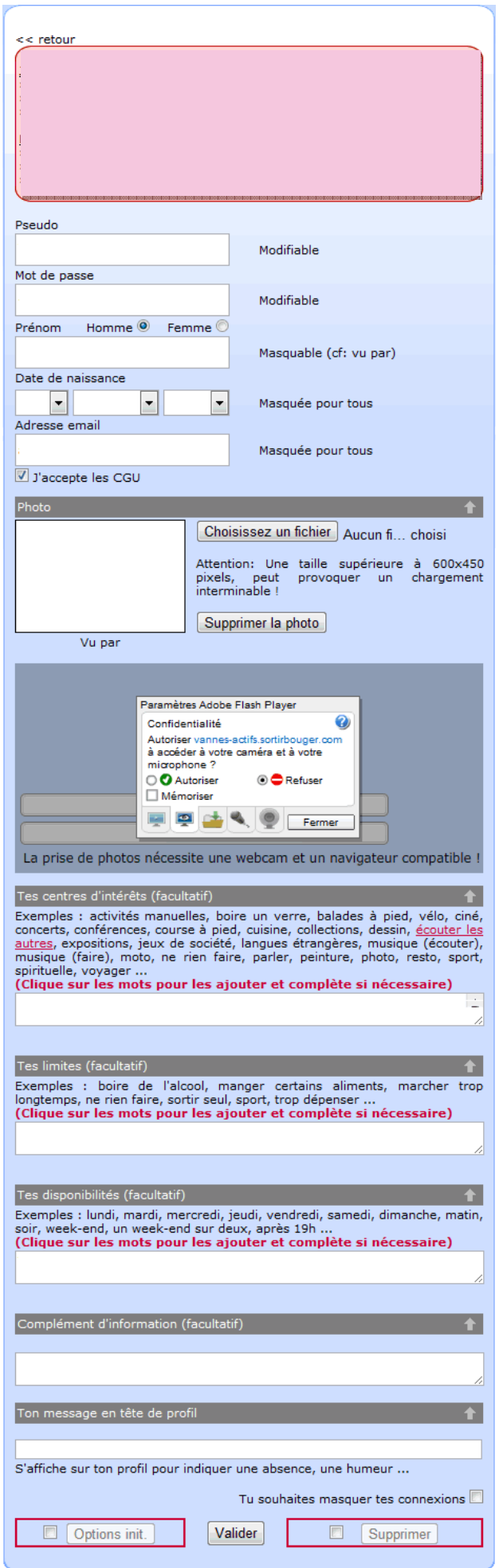

 Choisis un pseudo (maxi 10 caractères) qui sera modifiable et un mot de passe.

 $\leftarrow$  Indique ton prénom (maxi 15 caractères), ton sexe et ta date de naissance. (ces informations pourront être cachées aux personnes non connectées et à certains membres) (La date de naissance ne sera jamais affichée, seul l'âge le sera si tu le souhaites)

 Ton adresse email (non obligatoire, mais recommandée au cas où tu oublierais ton mot de passe) (indispensable si tu souhaites être alerté par email dans la rubrique mes alertes) (dans tous les cas, celle-ci ne sera JAMAIS divulguée)

 $\leftarrow$  Choisis une belle photo de toi pour que les autres membres puissent rapidement te reconnaître. (si tu le souhaites, tu pourras cacher ta photo aux personnes non connectées et à certains membres connectés, comme les membres qui n'auraient pas mis de photo par exemple)

 $\epsilon$  Si tu souhaites, tu peux te prendre en photo avec ta webcam

 $\epsilon$  Pour aider les autres à mieux te connaître, tu peux noter ici la liste de tes principaux centres d'intérêts ou cliquer sur les exemples au dessus.

 Toujours pour mieux te connaître, tu peux indiquer ici la liste de tes principales contraintes ou cliquer sur les exemples au dessus.

Tu peux indiquer tes disponibilités si tu le souhaite

Compète ton profil si tu le souhaite

Indique un message qui apparaîtra en rouge en tête de ton profil

 $\leftarrow$  Tu peux cacher ta connexion aux autres membres

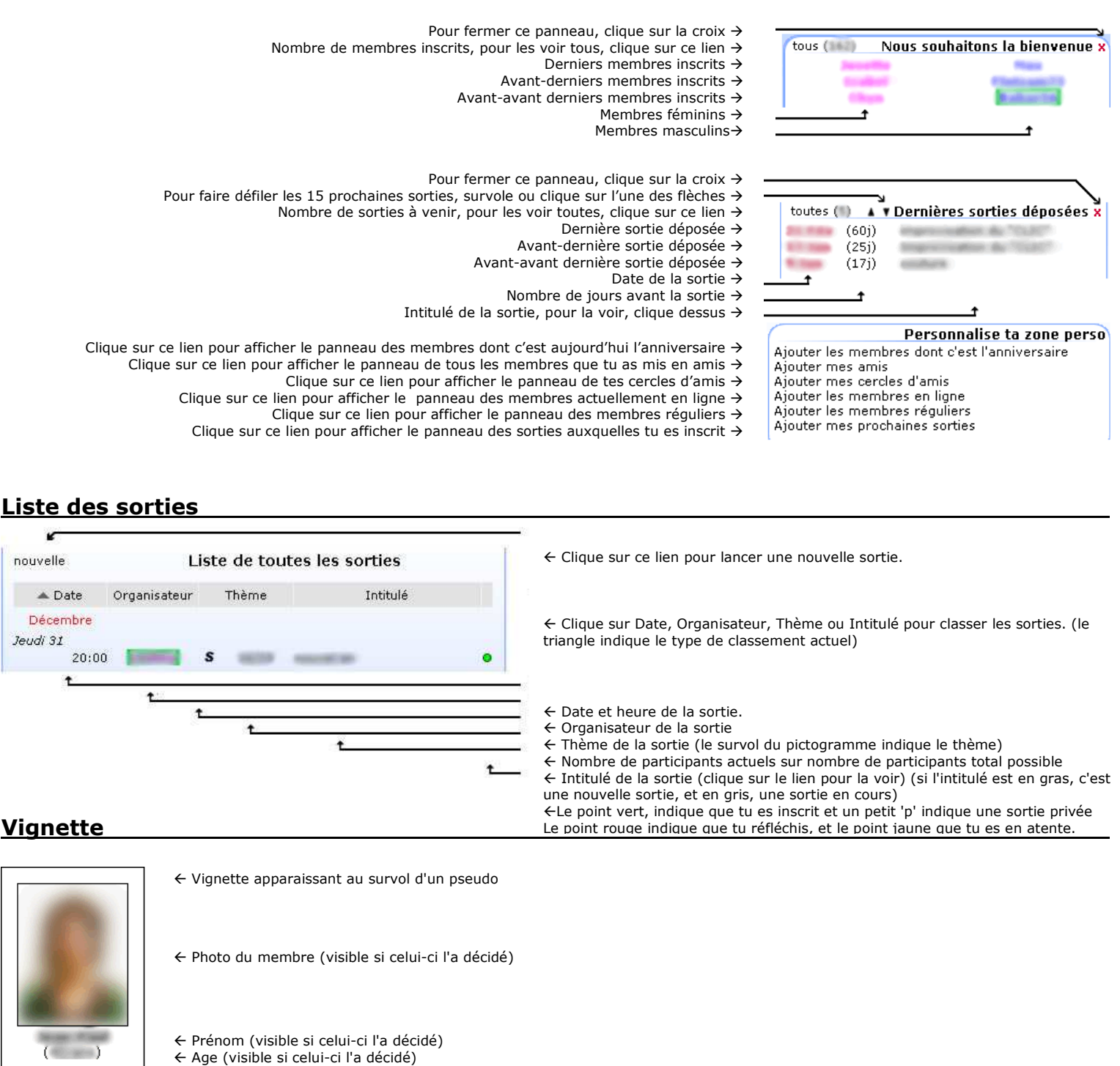

# **Les alertes**

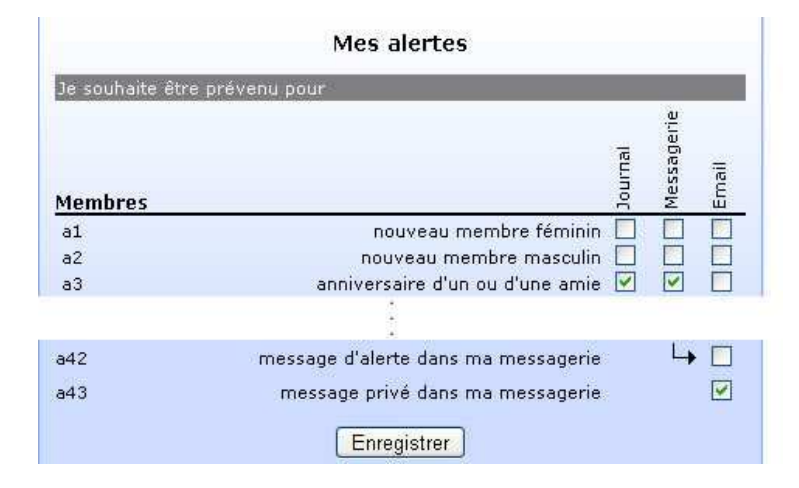

 Dans ton journal, ta messagerie ou par email tu peux être prévenu. (si aucune alerte n'est cochée, aucun message ne sera envoyé)

 Le message d'alerte sera envoyé dans ton journal Le message d'alerte sera envoyé dans ta messagerie

Le message d'alerte sera envoyé à ton adresse mail directement

 Les alertes sont numérotées, de a1 à a43, pour être plus facilement repérées A la fin de chaque messages d'alerte, le numéro correspondant est rappelé de manière à être décoché ici même si tu ne souhaites plus la recevoir.

 $\epsilon$  Si tu souhaites que toutes tes alertes arrivent dans ta messagerie, mais que tu souhaite être prévenu par email qu'un message d'alerte vient de tomber.  $\epsilon$  Si tu souhaites être prévenu par email qu'un message d'un autre membre t'attend dans ta messagerie

décoché ici même si tu ne souhaite plus la reçevoir..

 A la fin de chaque messages d'alerte, le numéro correspondant est rappelé de manière à être

#### **Messagerie**

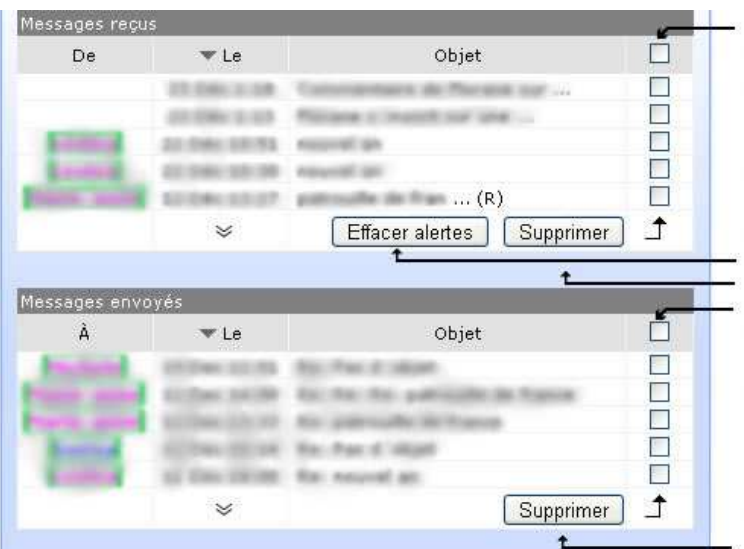

 Pour cocher ou décocher toutes les cases visibles ci-dessous Les messages reçus peuvent être classés par pseudo, date ou objet (le triangle indique le classement actuel)

 $\epsilon$  Pour voir un message, clique sur son objet (en gras si il n'a pas encore été lu) (re-clique dessus ou sur un autre pour le refermer)

 Il est possible de répondre à un message qui n'est pas une alerte, après avoir cliqué sur l'objet. (si une réponse à été apportée, un R entre parenthèse apparaît)

- ← Pour doubler le nombre de messages reçus à afficher
- Pour effacer les alertes lues sans effacer les messages
- Pour supprimer les messages et/ou alertes cochées
- Pour cocher ou décocher toutes les cases visibles ci-dessous

 Les messages envoyés peuvent être classés par pseudo, date ou objet (le triangle indique le classement actuel)

 Tous les messages envoyés, sont visibles ici et peuvent être effacés à tout moment

Pour doubler le nombre de messages envoyés à afficher

 $\leftarrow$  Pour supprimer les messages cochés dessus ou sur un autre pour le refermer)

# **Lancement d'une sortie**

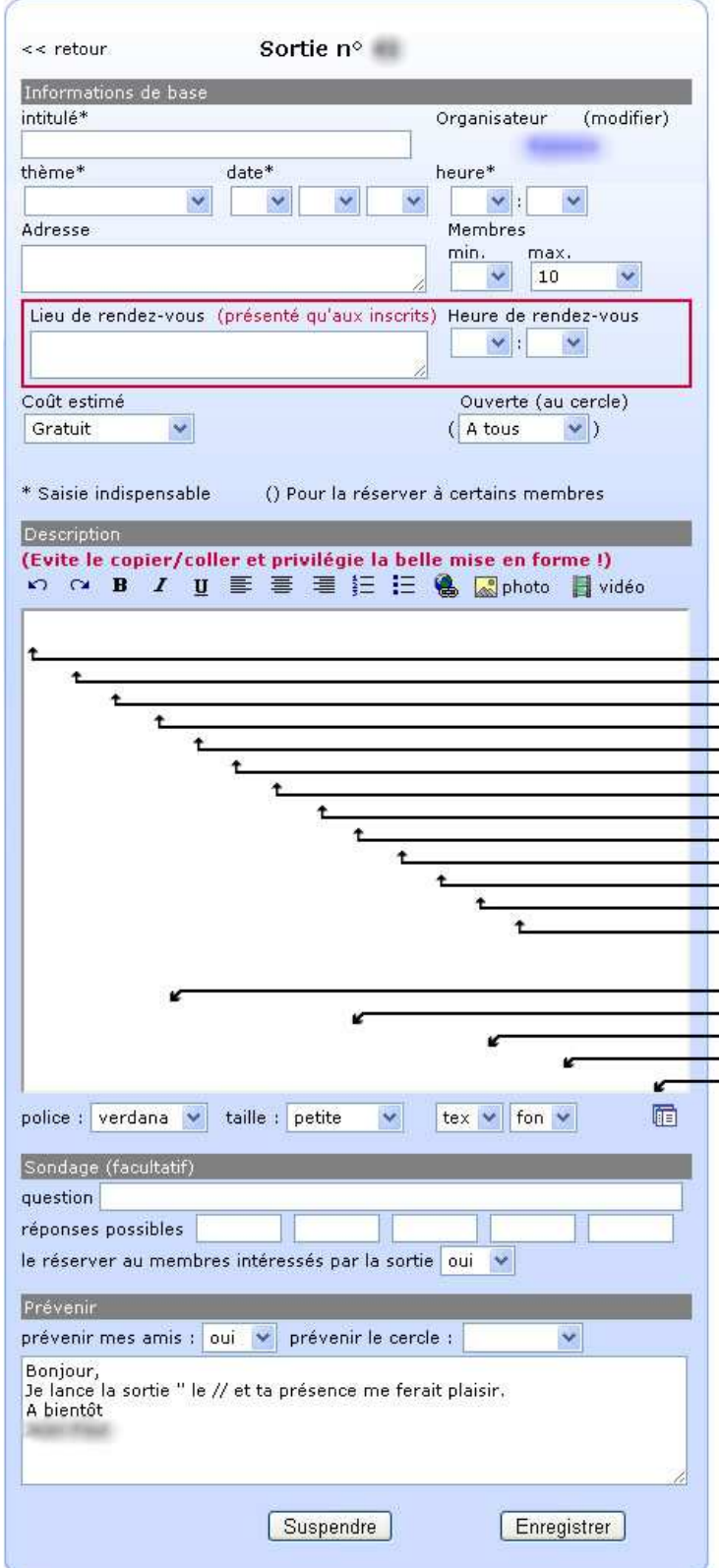

- $\epsilon$  Pour donner ta sortie à un membre inscrit en liste principale  $\leftarrow$  Intitulé de la sortie (Information indispensable)
- Thème, date et heure de la sortie (informations indispensables)

Adresse où aura lieu la sortie

 $\leftarrow$  Nombre minimum et maximum de participants (le minimum étant purement indicatif, par contre au delà du maximum, les membres ne peuvent s'inscrire qu'en liste d'attente) (L'augmentation du nombre maximum, fait passer automatiquement les membres de la liste d'attente en liste principale) Lieu (adresse) et heure de rendez-vous.(n'est donné qu'aux membres inscrits en liste principale)

 Pour réserver la sortie à tous, à tes amis ou à un de tes cercles d'amis (sortie privée dans les deux derniers cas)

- Pour annuler la dernière mise en forme
- $\leftarrow$  Pour annuler l'annulation
- Pour mettre en gras le texte sélectionné
- Pour mettre en italique le texte sélectionné Pour souligner le texte sélectionné
- Pour justifier à gauche le texte sélectionné
- ← Pour centrer le texte sélectionné
- ← Pour justifier à droite le texte sélectionné
- Pour créer des listes numérotées
- $\leftarrow$  Pour créer des puces
- Pour créer un lien hypertexte sur le texte sélectionné
- $\leftarrow$  Pour insérer une image ou une photo Pour insérer une vidéo
- 
- $\leftarrow$  Description de la sortie avec éventuellement photos et vidéos
- Pour définir la police du texte sélectionné
- Pour définir la taille du texte sélectionné
- Pour définir la couleur du texte sélectionné
- ← Pour définir la couleur de fond du texte sélectionné
- $\leftarrow$  Pour passer en code source
- Question pour le sondage (à effacer pour l'annuler ou le réinitialiser)
- $\leftarrow$  Réponses possibles
- Pour réserver le sondage aux membres intéressés par la sortie ou à tous

 Pour prévenir mes amis et/ou un de tes cercles d'amis du lancement de la sortie

Texte modifiable qui sera envoyé

du sera entry sur maximulament les membres de la liste.<br>Fait nasser automatiquement les membres de la liste

## **Présentation d'une sortie**

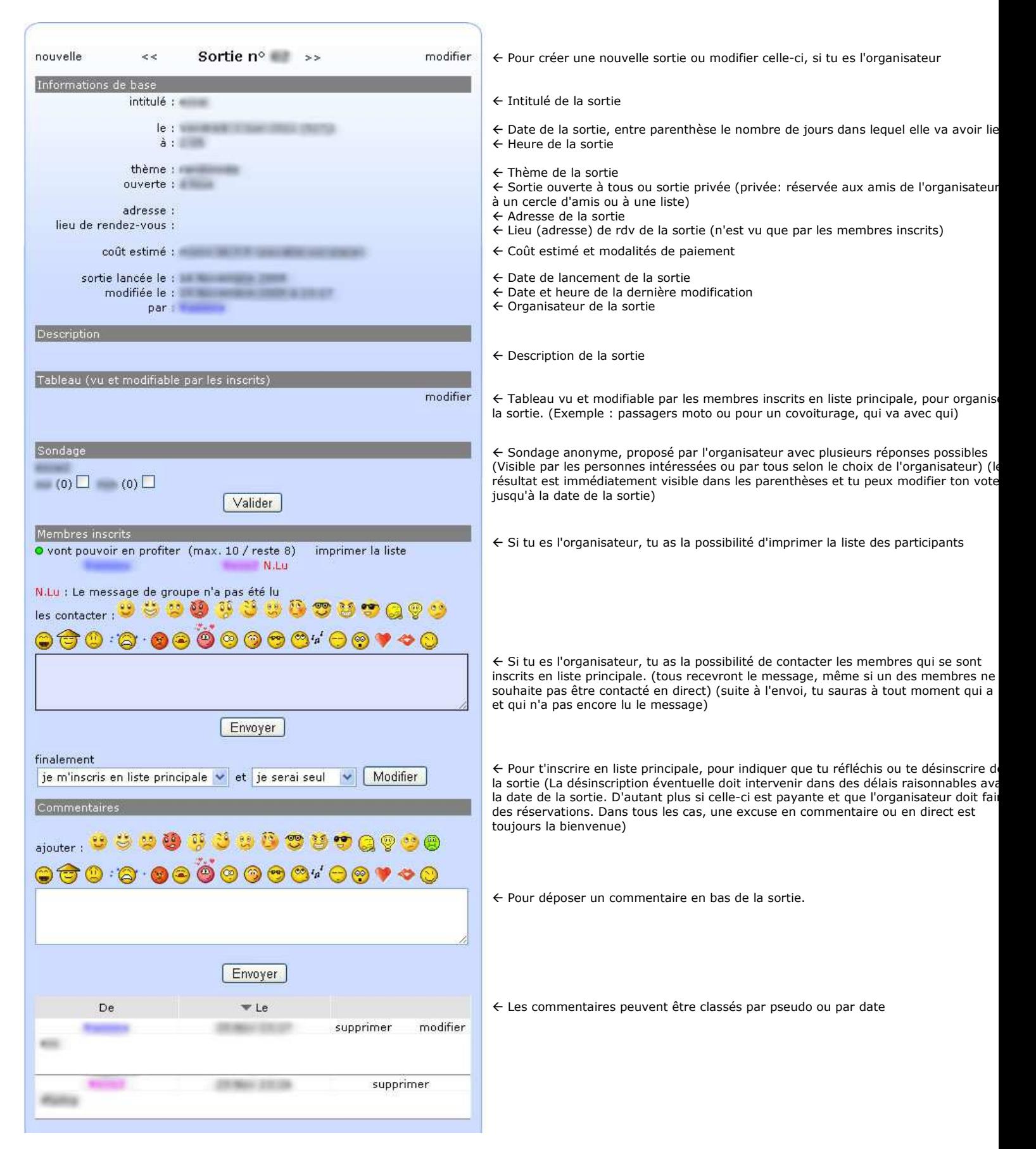